## **Failed Logins**

Failed logins is an administrative tool providing an overview of login attempts that were not successful. To invoke it, first log in as a user with administrative privileges and then go to **Settings** > Access management > Failed logins. Example report is given in Figure 1.

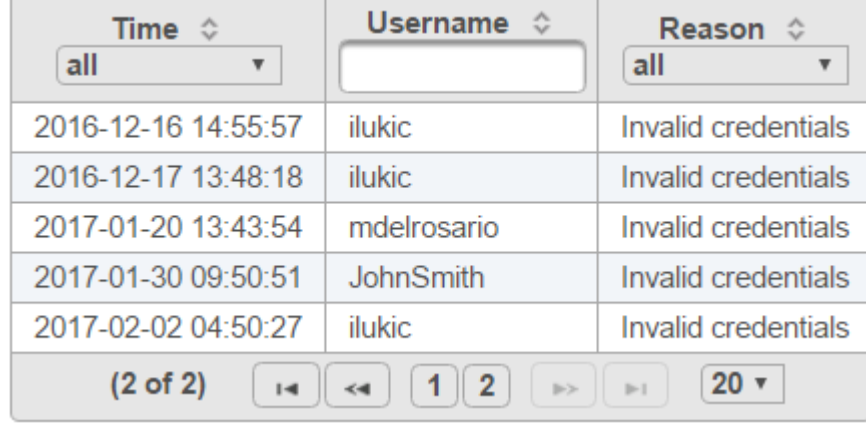

Figure 1. Failed logins report listing the time of the login attempt, the display name that was used, and the reason for the login failure

Each row of the table is a single failed login attempt; the time is given in the first column, the display name that was typed in on the login screen in the second column, and the reason for the failure in the third column. Possible reasons are: *Invalid credentials, No concurent license available*, and Limited to administration.

## Additional Assistance

If you need additional assistance, please visit [our support page](http://www.partek.com/support) to submit a help ticket or find phone numbers for regional support.

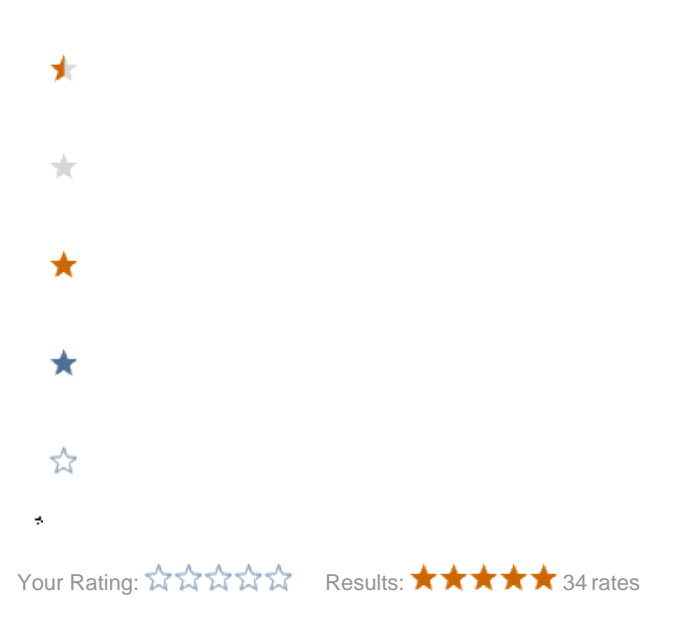